## Где посмотреть какие книги выданы студенту

- 1. Заходим на сайт библиотеки <http://edu.rucml.ru/>
- 2. Нажимаем ВХОД

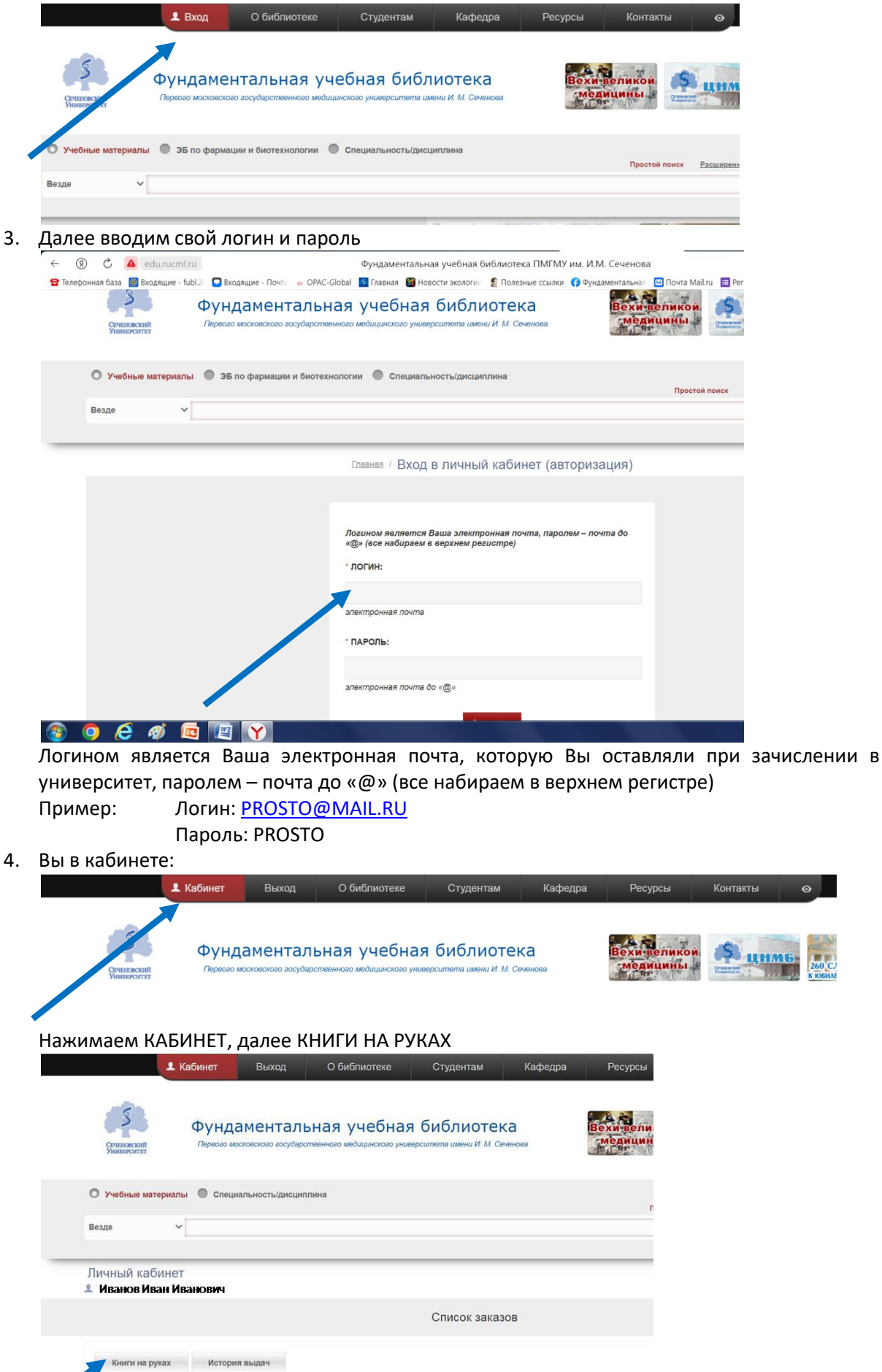

## 5. Список выданных книг:

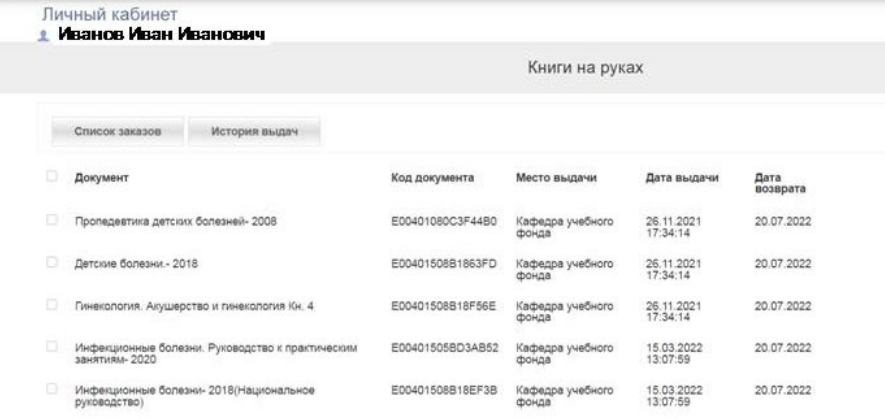